# STEP1 商品を選び、注文数量をカートに入れる

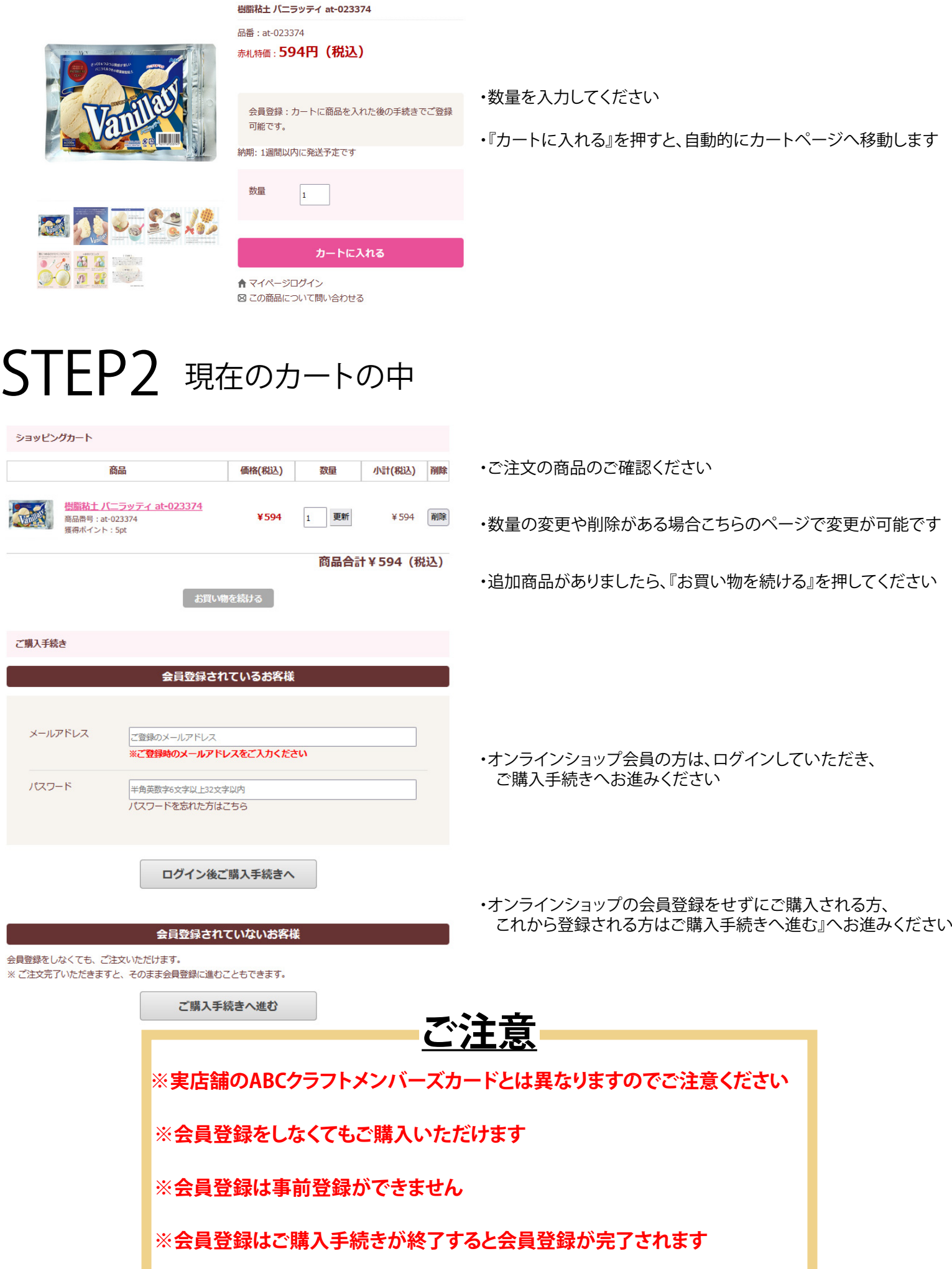

# STEP3 お客様情報の入力

## **A.会員の方**

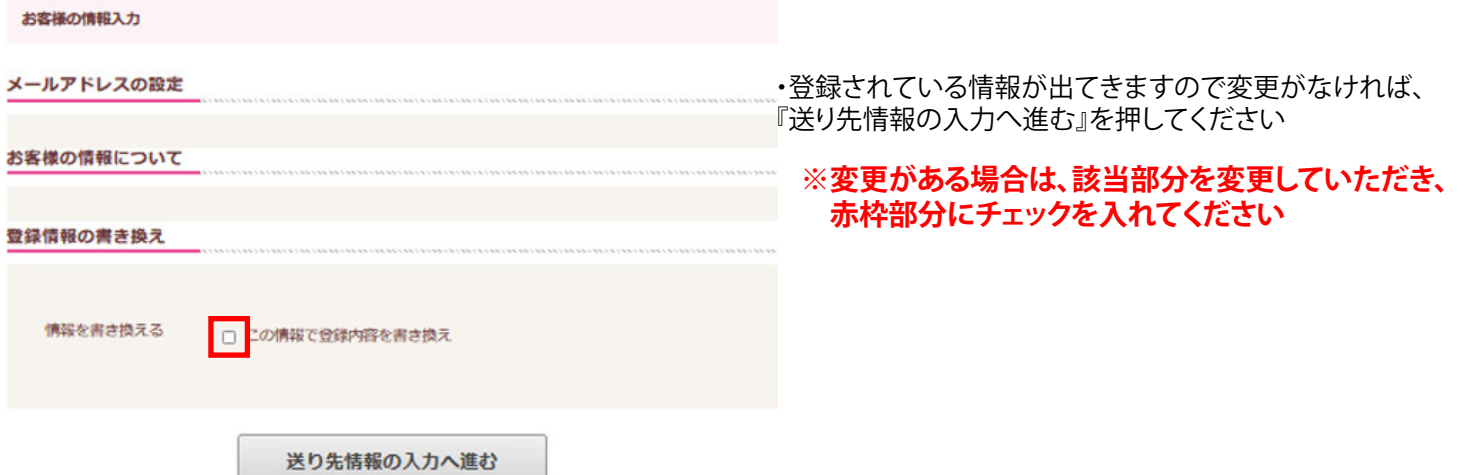

## **B.会員登録しない方・新規登録される方**

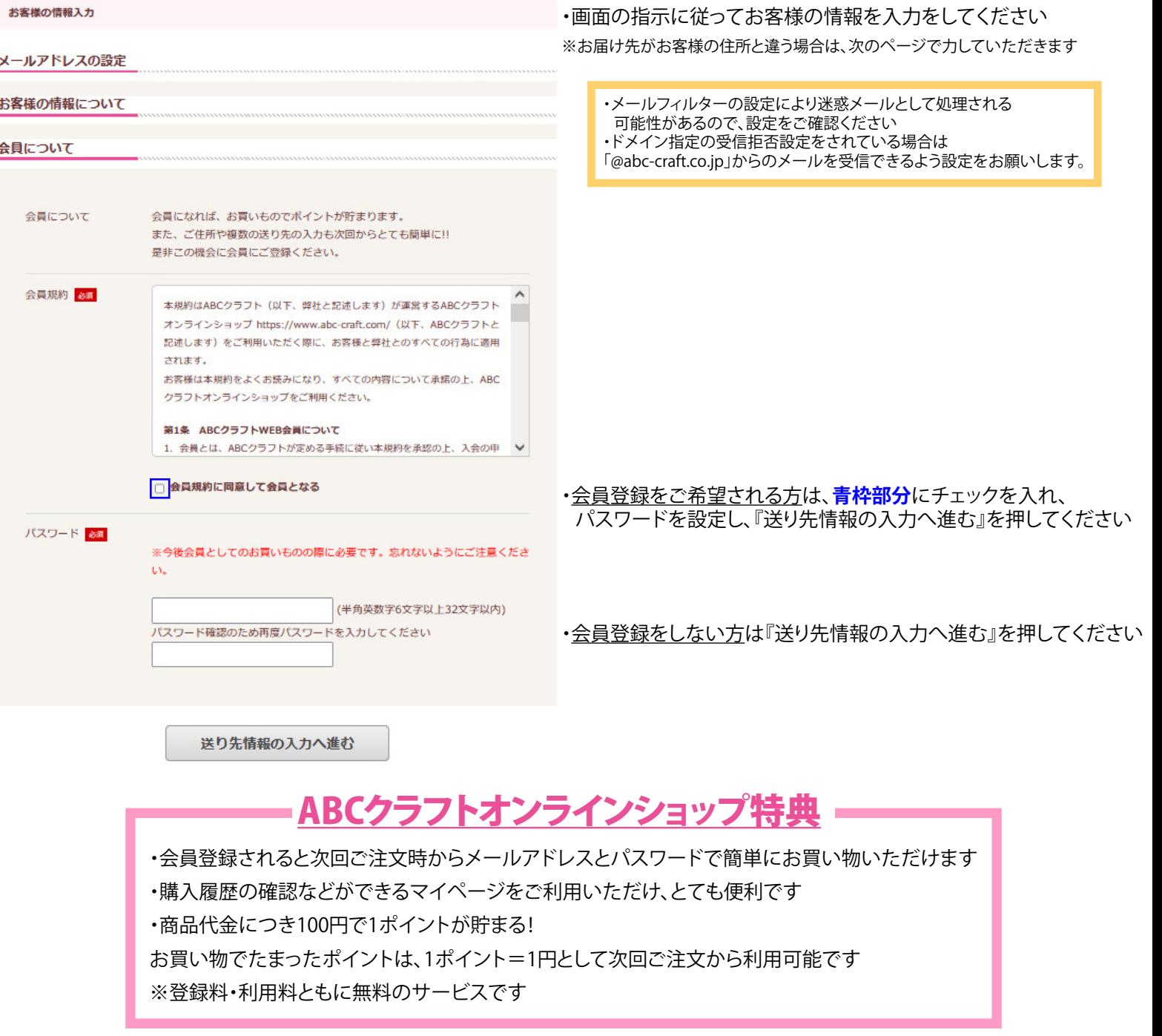

# STEP4 お届先の入力

### 商品のお届先について

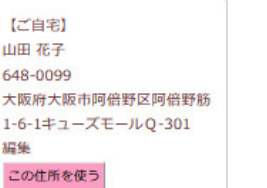

・STEP3で入力したご住所にお届けの場合は、 『この住所を使う』を押してください

・STEP3で入力したご住所と違う住所にお届けの場合は、 新しい送付先の項目を画面に従って入力していただき、 『この住所へ送る』を押してください

### 新しい送付先

別の住所に送りたい場合は、下記にご記入ください。

この住所へ送る

## STEP5 配達希望時間・お支払方法の指定

カード決済を行って頂きます。

ください

決済のお手続き

内容をご確認の上、「この内容で確認する」ボタンをおしてください。 前に戻って変更/修正される場合は、「前に戻る」をクリックしてください。 配送について

税込5,500円 (税抜5,000円)以上のご注文で送料無料です。 配送料金 ※料金は配送地域により異なります。

#### ■ご注意■

離島地域に関しましては別途中継料金がかかる場合がございます。 また、中継料金が発生する場合は店舗よりご連絡をさせていただきます。

#### 【配送希望時間帯をご指定出来ます】

午前中·12時~14時·14時~16時·16時~18時·18時~20時·19時~21時

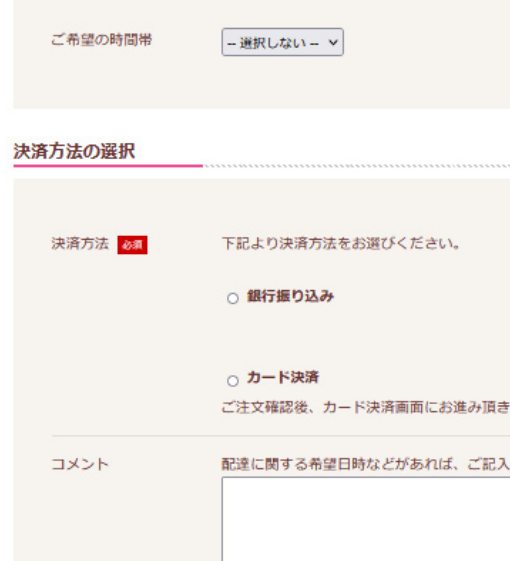

この内容で確認する

・ご希望のされる決済方法をお選びください

### 【銀行振込】 ご注文の商品が揃い次第、お振込み口座をご連絡いたします ご入金の確認が出来次第商品を発送いたします ※振込手数料はお客様負担でお願いしております ※振込手数料は振込時にお確かめください ※ご注文者さまと同じお名前でお振込みください 【カード決済】

• ご希望のお届け時間帯があるお客様はこちらでご指定ください

注文確認画面を確認後、カード決済画面にお進みいただき、 カード決済を行っていただきます。画面に従ってご入力ください ※ご注文者さまと同じ名義のクレジットカードをご利用ください

・配達希望日や領収書、その他ご要望等ございましたら コメント欄に入力してください。

前に戻る場合はこちらをクリックしてください。「前に戻る」

# STEP6 入力内容・ご注文確認

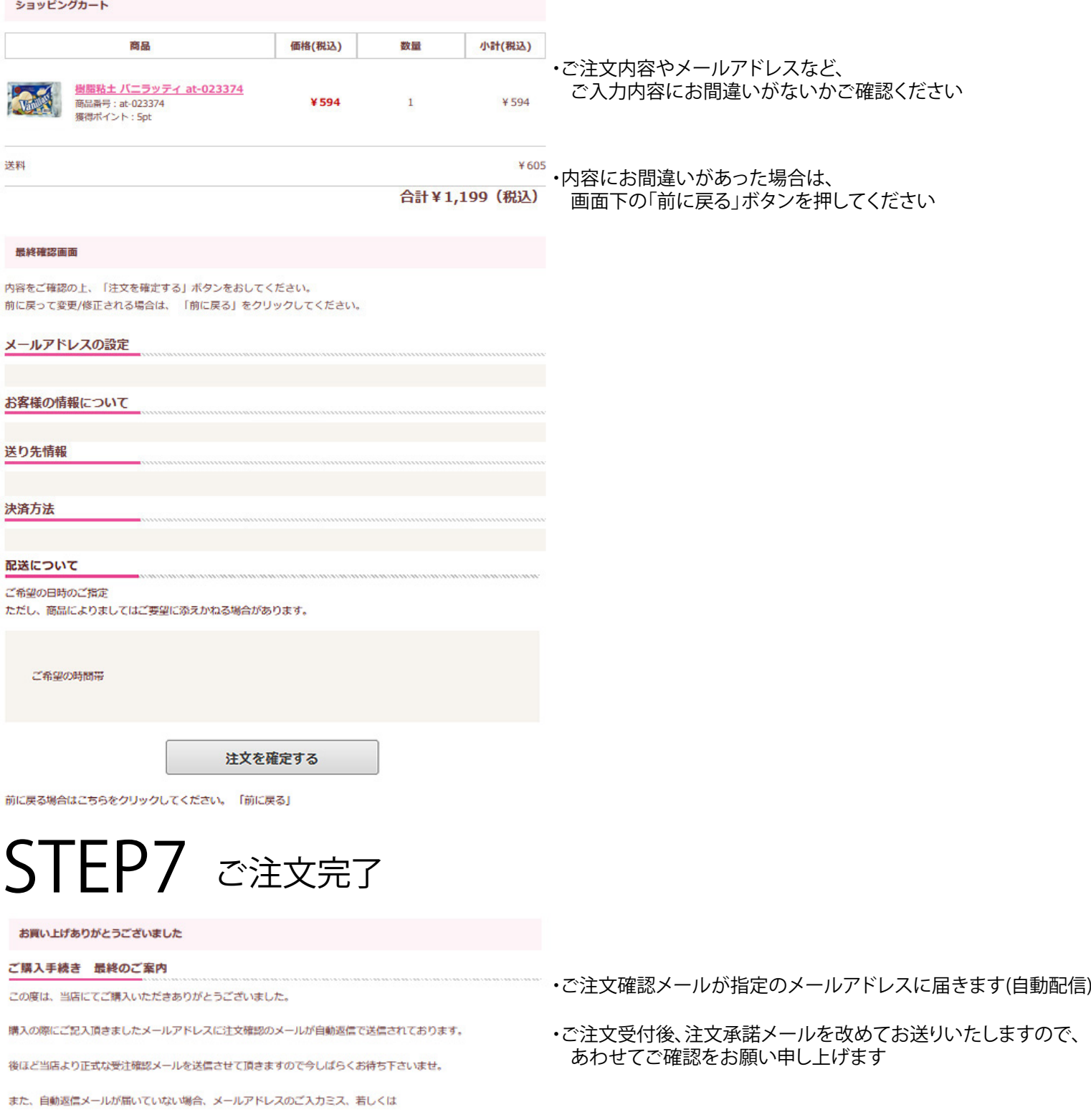

当店からのメールが迷惑メールフォルダに入っている可能性がございます。

今一度ご確認いただき、届いていない場合はお問い合せフォームよりご連絡をいただきますよう

よろしくお願いいたします。

### ■ ご注文確認メールや承諾メールが届かない場合 **■**

- ・ ご記入のメールアドレスにお間違いがないか、再度ご確認ください
- ・ご使用のメールソフトの「迷惑メールフォルダ」「削除フォルダ」など各フォルダの確認をお願いいたします 以上について確認後も解決しない場合は、大変お手数ですが、お電話またはメールにてお問い合わせください

【ネット販売に関するお問合わせ】

 営業時間:午前10時~午後17時 tel:06-6648-8505

定休日:水曜日・日曜日

mail:order@abc-craft.co.jp ※WEBサイトによるご注文は24時間365日受け付けております